# **WiFi Astra Linux**

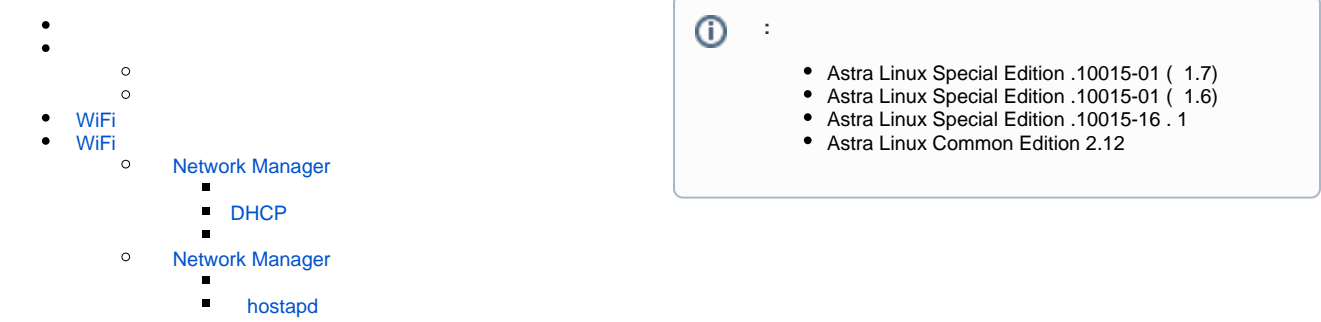

WiFi. VM (. [QEMU/KVM Astra Linux](https://wiki.astralinux.ru/pages/viewpage.action?pageId=3277425)), WiFi USB- TP-Link LT-WDN3200 (Ralink RT5572) Ralink RT5370. wlan0, ., man.

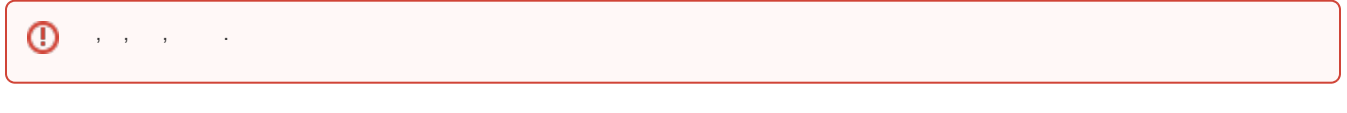

<span id="page-0-0"></span>, . , .

. rfkill iw:

<span id="page-0-1"></span>sudo apt install rfkill iw

1. , ( ):

```
lsusb
Bus 002 Device 001: ID 1d6b:0003 Linux Foundation 3.0 root hub
Bus 001 Device 004: ID 148f:5370 Ralink Technology, Corp. RT5370 
Wireless Adapter
Bus 001 Device 002: ID 0627:0001 Adomax Technology Co., Ltd 
Bus 001 Device 001: ID 1d6b:0002 Linux Foundation 2.0 root hub
 USB- "Ralink Technology, Corp. RT5370 Wireless Adapter"
```
QEMU/KVM USB-, "USB-" ("USB Host Device"); ത

```
2. 
, ( ):
```
ip a

```
1: lo: <LOOPBACK,UP,LOWER_UP> mtu 65536 qdisc noqueue state UNKNOWN 
group default qlen 1000
     link/loopback 00:00:00:00:00:00 brd 00:00:00:00:00:00
     inet 127.0.0.1/8 scope host lo
        valid_lft forever preferred_lft forever
```

```
2: eth0: <BROADCAST,MULTICAST,UP,LOWER_UP> mtu 1500 qdisc pfifo_fast 
state UP group default qlen 1000
     link/ether 52:54:00:0f:e7:bf brd ff:ff:ff:ff:ff:ff
     inet 192.168.56.31/24 brd 192.168.56.255 scope global noprefixroute 
dynamic eth0
        valid_lft 966sec preferred_lft 966sec
     inet6 fe80::5054:ff:fe0f:e7bf/64 scope link noprefixroute 
        valid_lft forever preferred_lft forever
3: wlan0: <NO-CARRIER,BROADCAST,MULTICAST,UP> mtu 1500 qdisc mq state 
DOWN group default qlen 1000
     link/ether 8a:69:8b:6c:25:92 brd ff:ff:ff:ff:ff:ff
```
wlan0;

3. , () Network Manager ( ):

sudo nmcli dev status DEVICE TYPE STATE CONNECTION eth0 ethernet 1 wlan0 wifi --

4. , ( , BIOS). rfkill. :

sudo rfkill list

0: phy0: Wireless LAN Soft blocked: no Hard blocked: no

, phy0 ("no"). ('yes"), :

```
a. 
 ("Soft blocked: yes"), :
```
sudo rfkill unblock <\_>

, , , ;

b. ("Hard blocked: yes"), (, WiFi );

5. , ( , - AP (Access Point)). iw. :

```
sudo iw list | grep "Supported interface modes:" -A 10
         Supported interface modes:
                   * IBSS
                   * managed
                   * AP
                   * AP/VLAN
                   * monitor
                   * mesh point
         Band 1:
                  Capabilities: 0x17e
                          HT20/HT40
                          SM Power Save disabled
```
<span id="page-1-0"></span>AP.

# WiFi

, , WiFi , . ⊕

rfkill :

sudo rfkill list

#### WiFi :

sudo rfkill block < >

<span id="page-2-0"></span>. : [WiFi Ethernet.](#)

# WiFi

, WiFi- eth0, ( ). :

1. 2. 3. IPTABLES WiFi- ( WiFi ) . ; DHCP IPv4- WiFi- ;

## Network Manager

<span id="page-2-2"></span><span id="page-2-1"></span>Network Manager WiFi :

```
1. 
 . Network Manager :
```
a. alse (SSID) alse-wifi:

```
sudo nmcli con add type wifi ifname wlan0 con-name alse 
autoconnect yes ssid alse-wifi
```
b. WiFi:

```
sudo nmcli con mod alse 802-11-wireless.mode ap 802-11-wireless.
band bg
```
c. IPv4-:

sudo nmcli con mod alse ipv4.method shared ipv4.addresses 10.42.0.1 /24 gw4 10.42.0.1

10.42.0.1. Network Manager ;

d. IPv6:

sudo nmcli con mod alse ipv6.method shared ipv6.ip6-privacy 0

e. :

sudo nmcli con mod alse wifi-sec.key-mgmt wpa-psk wifi-sec.psk  $"$  <\_\_\_>"

```
f. 
 :
```
sudo nmcli con up alse

2. , Network Manager (route) WiFi- :

```
ip route
default via 192.168.56.1 dev eth0 proto dhcp metric 100 
default via 10.42.0.1 dev wlan0 proto static metric 600 
10.42.0.0/24 dev wlan0 proto kernel scope link src 10.42.0.1 metric 600 
192.168.56.0/24 dev eth0 proto kernel scope link src 192.168.56.31 
metric 100
```
WiFi-: "10.42.0.0/24 dev wlan0 proto kernel scope link src 10.42.0.1 metric 600"

#### <span id="page-3-0"></span> **DHCP**

1. DHCP, [DHCP](https://wiki.astralinux.ru/display/doc/DHCP) DHCP LTSP (Itsp-server-standalone) Astra Linux. DHCP, dnsmasq - DHCP. :

sudo apt install dnsmasq

2. dnsmasq :

```
log-facility=/var/log/dnsmasq.log
interface=wlan0
dhcp-range=10.42.0.10,10.42.0.250,12h
dhcp-option=3,10.42.0.1
dhcp-option=6,10.42.0.1
#no-resolv
log-queries
```
10.42.0.0/24, IPv4- WiFi-.

3. dnsmasq:

sudo systemctl restart dnsmasq

4. , :

```
sudo tail /var/log/dnsmasq.log
```

```
Feb 10 11:51:04 dnsmasq[5008]: started, version 2.76 cachesize 150
Feb 10 11:51:04 dnsmasq[5008]: compile time options: IPv6 GNU-getopt 
DBus i18n IDN DHCP DHCPv6 no-Lua TFTP conntrack ipset auth DNSSEC loop-
detect inotify
Feb 10 11:51:04 dnsmasq-dhcp[5008]: DHCP, IP range 10.42.0.10 -- 
10.42.0.250, lease time 12h
Feb 10 11:51:04 dnsmasq[5008]: reading /etc/resolv.conf
Feb 10 11:51:04 dnsmasq[5008]: using nameserver 8.8.8.8#53
Feb 10 11:51:04 dnsmasq[5008]: read /etc/hosts - 5 addresses
```

```
sudo iptables -t nat -F
sudo iptables -F
sudo iptables -t nat -A POSTROUTING -o eth0 -j MASQUERADE
sudo iptables -A FORWARD -i wlan0 -o eth0 -j ACCEPT
echo '1' | sudo tee /proc/sys/net/ipv4/ip_forward
```
IPTABLES . [iptables](https://wiki.astralinux.ru/pages/viewpage.action?pageId=153492348).

## Network Manager

<span id="page-4-0"></span>WiFi- Network Manager hostapd. DHCP, Network Manager (.).

hostapd :

sudo apt install hostapd

hostapd Network Manager, WiFi- - Network Manager. :

1. Network Manager /etc/NetworkManager/NetworkManager.conf [keyfile] ( - ) , . :

[keyfile] unmanaged-devices=interface-name:wlan0

2. Network Manager:

sudo systemctl restart NetworkManager

3. , ( ):

sudo nmcli dev status

Network Manager , WiFi- :

sudo ifconfig wlan0 10.42.0.1/24

```
 , (. Astra Linux).
```
### **hostapd**

.

:

hostapd /etc/hostapd/hostapd.conf :

```
interface=wlan0
channel=6
ieee80211n=1
hw_mode=g
ssid=alse-wifi
wpa=2
wpa_passphrase=<__>
wpa_key_mgmt=WPA-PSK
rsn_pairwise=CCMP
auth_algs=1
```
## sudo hostapd -d /etc/hostapd/hostapd.conf

Ctrl+C.

 $\pm$ 

hostapd /etc/default/hostapd :

DAEMON\_CONF="/etc/hostapd/hostapd.conf"

 $\ddot{\phantom{a}}$ 

÷

sudo systemctl start hostapd